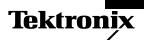

## How can I view video signals with the TDS 200?

Video and other multiburst test signals are becoming increasingly common, and the number of service and design applications that require these signal measurements is growing rapidly. The complex nature of these signals places a unique demand on digital measurement tools to

accurately represent and store them.

1100

# The problem: Measuring and viewing video test signals

- Analog oscilloscopes do not offer the flexibility, data storage or display of digital storage oscilloscopes.
- Analog displays dim when viewing a specific line from a video field.
- Digital oscilloscopes often have problems with the complexity of multi-burst signals such as video.

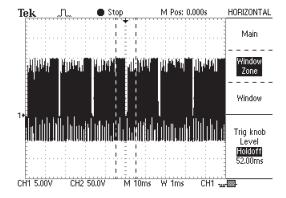

#### The solution: The TDS 200's Video Trigger and Horizontal Delayed Sweep functions

- Video Trigger functionality lets you easily capture video waveforms.
- Horizontal Delayed Sweep lets you focus in on different parts of a video signal.
- Digital storage lets you scroll through the data without having to re-trigger.

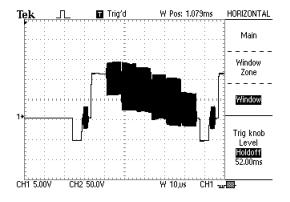

### Troubleshooting Tip

#### Using the TDS 200 to measure video signals

- 1. Press the TRIGGER menu button
- 2. Choose VIDEO and FIELD
- 3. Press the HORIZONTAL menu button
- 4. Adjust the SEC/DIV knob to 50 ms (10 ms for NTSC/SECAM standard)
- 5. Choose HOLDOFF
- 6. Turn the TRIGGER LEVEL knob until holdoff reads 141 ms (52 ms for NTSC/SECAM)
- 7. Push WINDOW ZONE
- 8. Adjust the position of the cursors using the HORIZONTAL position and SEC/DIV controls
- 9. Press WINDOW to zoom in on this segment
- 10. Adjust SEC/DIV to choose the desired resolution